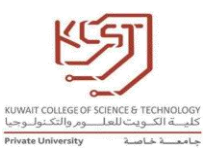

## IT Induction Week for New Students

The IT induction session will cover the following topics for the new students:

- 1. Logging to University Computer by using the student ID and Password (Civil ID).
- 2. Visit the University website (Kuwait College of Science & Technology. [\(kcst.edu.kw\)](https://www.kcst.edu.kw/) and go through all necessary sections needed to them such as:
	- a. University Calendar
	- b. Students' affair
		- i. demo-videos-guidelines
		- ii. academic-policies-regulations
	- c. My Portal
	- d. Quick Links
- 3. Explain, demonstrate with examples the whole learning environment
	- a. Moodle
	- b. Email
	- c. University Computers logging details
	- d. Portal
- 4. Using Moodle [\(STUDYSMART@KCSTMOODLE: Log in to the site\)](https://kcstmoodle.kcst.edu.kw/login/index.php):
	- a. Login
	- b. Landing page with IEEE link.
	- c. My Courses
	- d. How to send messages via Moodle
	- e. How to use Private files
	- f. Assignments submission
- 5. Learn about Office [\(Office 365 Login | Microsoft Office\)](https://www.office.com/)
	- a. Sign in using Students Email and password

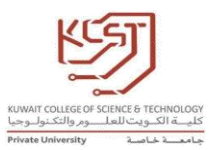

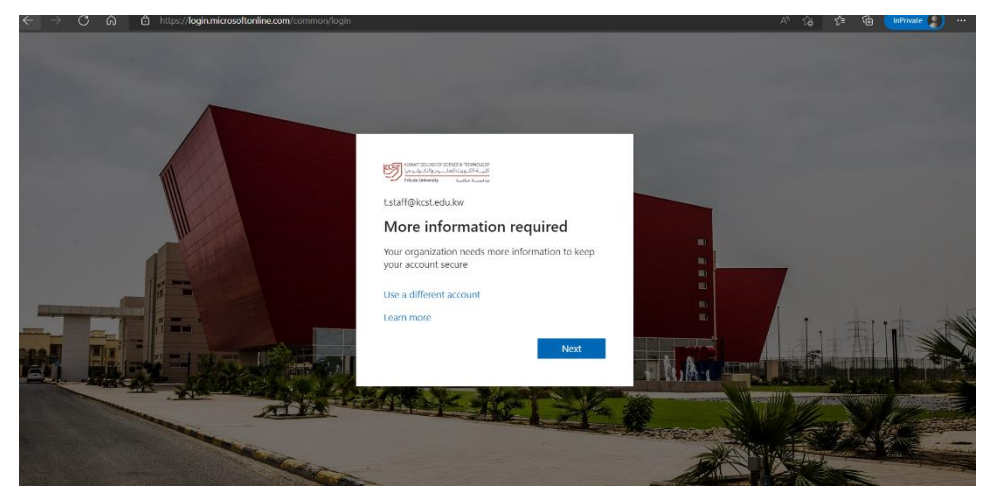

b. Change password [https://myaccount.microsoft.com](https://myaccount.microsoft.com/)

- c. How to install Office on Student's laptop . [https://www.kcst.edu.kw/assets/documents/Office%20365%20Tutor](https://www.kcst.edu.kw/assets/documents/Office%20365%20Tutorial.pdf) [ial.pdf](https://www.kcst.edu.kw/assets/documents/Office%20365%20Tutorial.pdf)
- d. Learn how to use Outlook on WebView.
- 6. How to install outlook on student's mobiles to use KCST email
- 7. Students Portal and all necessary sections.
- 8. Explain the Username/password system for all applications

STUDENT [ID@student.kcst.edu.kw](mailto:ID@student.kcst.edu.kw)

Pass:Civil